# **Nutzungsaspekte von Head-Mounted-Displays in industriellen Umgebungen**

Maximilian Peter Dammann, Martin Gebert und Ralph Stelzer

## **1 Einleitung**

In der Produktentwicklung nimmt die Bedeutung von Head-Mounted-Displays (HMD) stetig zu. Mit HMDs ist es möglich, virtuelle Objekte zu betrachten und mit diesen in realem oder virtuellen Kontext zu interagieren.

Die Entwicklung von HMDs im Entertainment-Bereich und die nativen Augmented-Reality(AR)-Funktionen von Smartphones und Tablets (Apple Inc. 2019, Google Inc. 2019) machen AR- und Virtual-Reality(VR)-Anwendungen einer breiten Nutzerbasis zugänglich. Die individuelle Entwicklung dieser Anwendungen ist mit heutigen Software-Werkzeugen umfangreich möglich. Im Bereich der Produktentwicklung und Schulung werden die Geräte ebenfalls genutzt, bedürfen jedoch intensiver Erforschung und Anpassung an individuelle Bedürfnisse. Besondere Anforderungen kommen auf AR- und VR-Systeme zu, wenn Nutzende kollaborieren möchten.

Anders als im Entertainment-Bereich spielen hier die Genauigkeit der Sensorik, eine konsistente Wahrnehmung aller Teilnehmenden und Möglichkeiten zur Vermittlung von Ideen und Anmerkungen eine tragende Rolle. Als Werkzeug für einen solchen Gedankenaustausch werden neben verbaler Kommunikation und Textverkehr meist Annotationen genutzt. Bedingt durch gerätespezifische Eingabemethoden müssen Annotationssysteme und Annotationen in AR und VR anders gestaltet werden als in klassischen Desktopanwendungen. In einem Review erzeugte Annotationen beinhalten wichtige Informationen, die in den Entwicklungsprozess integriert werden müssen. Dementsprechend bedarf es einer Möglichkeit, Annotationen auch nach dem Review verwenden zu können.

Diese verschiedenen Aspekte der Kollaboration sollen im Folgenden näher untersucht werden, um wichtige Erkenntnisse für den Einsatz von HMDs als Basis einer kollaborativen Umgebung zu vermitteln.

## **2 Verwandte Forschung**

Die Kollaboration von Nutzenden ist seit Jahren Teil der AR- und VR-Forschung. Die in dieser Veröffentlichung betrachteten Aspekte betreffen

- die Platzierung und Ausrichtung der virtuellen Szene für alle Nutzenden (*Kalibrierung*),
- die Wahrnehmung der Größe und Entfernung virtueller Objekte und
- die Gestaltung von Annotationen auf einem HMD, sowie die weitere Verarbeitung der Annotationen, die während der Kollaboration erstellt werden.

Die Kalibrierung einer Szene ist möglich, indem Objekte oder Marker optisch registriert werden und ein digitales Modell zur Realität ausgerichtet wird. Marker werden an bekannten Positionen der realen Objekte angebracht. Markerbasierte Verfahren werden von Lösungen wie ARToolKit (Kato und Billinghurst 1999) und Vuforia [\(Parametric](https://www.vuforia.com/) 2019) genutzt.

Die objektbasierte Registrierung erfolgt mittels Kantenerkennung oder der Analyse von Punktwolken. Die Kantenerkennung wird unter anderem von VisionLib (Fraunhofer 2019) genutzt. Die Punktwolkenanalyse wird in MaskFusion (Rünz & Agapito 2018) angewandt.

Sowohl die Größe von virtuellen Objekten als auch die Entfernungen zu ihnen werden in VR und AR häufig zu klein wahrgenommen - dies belegen zahlreiche Untersuchungen (Creem-Regehr et al. 2005, Swan et al. 2007, Knapp & Loomis 2004, Renner et al. 2015).

Die Forschungen zum Annotationsprozess sind vielfältiger Natur und befassen sich neben Hilfsmitteln beim Design von Annotationssystemen (Pick & Kuhlen 2015) auch mit Workflowmodellen für die Annotationserstellung (Pick et al. 2016). Weitere Forschungen betrachten die Anordnung und Lesbarkeit von Text (Jankowski et al. 2010, Chen et al. 2004) und Freihandannotationen (Chang et al. 2017, Nuernberger et al. 2016).

Camba et al. nutzten eine XML Datei, um Annotationen zwischen verschiedener Software auszutauschen und zu verwalten, mit dem Ziel Annotationen effizient zu filtern und den Nutzenden das Verständnis der Annotationen zu erleichtern (Camba et al. 2014).

In früherer Forschung wurde das Strukturmodell *Erweiterter Szenegraph* definiert, welches als Basis für die Visualisierung von Produkten dient (Gebert et al. 2018). Die Struktur des *Erweiterten Szenegraphs* sieht bereits die Möglichkeit vor, Annotationen zu integrieren.

## **3 Lokalisierung**

Eine effiziente Kollaboration ist nur mit einer geeigneten technischen Basis möglich. Für die erfolgreiche Verständigung zwischen den Nutzenden sind zwei wichtige Voraussetzungen zu erfüllen:

- Kalibrierung: Alle in der virtuellen Umgebung befindlichen Objekte richten sich an einem Koordinatensystem aus. Dieses müssen alle Nutzenden an einem definierten Ort platzieren können. Dazu ist ein geeigneter Kalibriervorgang notwendig, der mindestens einmal zu Beginn der Kollaboration durchgeführt wird.
- Konsistente Wahrnehmung: Eine Verständigung zwischen allen Nutzenden bedarf einer weitgehend identischen visuellen Erfahrung. Die Größen- und Entfernungswahrnehmung von virtuellen Objekten sollte mit realen Objekten übereinstimmen. Hierfür müssen Einflussfaktoren auf die individuelle räumliche Wahrnehmung ermittelt und bei Bedarf kompensiert werden.

### 3.1 Kalibrierung

Die technische Umsetzung und Genauigkeit einer Kalibrierung ist stark von der genutzten Hardware abhängig. Mittels eines AR-HMDs (Microsoft Holo-Lens, Zeller et al. 2018a) soll eine Möglichkeit zur Kalibrierung beschrieben und die resultierende Zuverlässigkeit bestimmt werden.

Der Einsatz lizenzpflichtiger Techniken zur Registrierung von Markern (Vuforia) ist für viele Einsatzgebiete aus Kostengründen nicht gewünscht. VisionLib als Vertreter der Registrierung mittels Kantenerkennung ist ebenfalls kostenpflichtig.

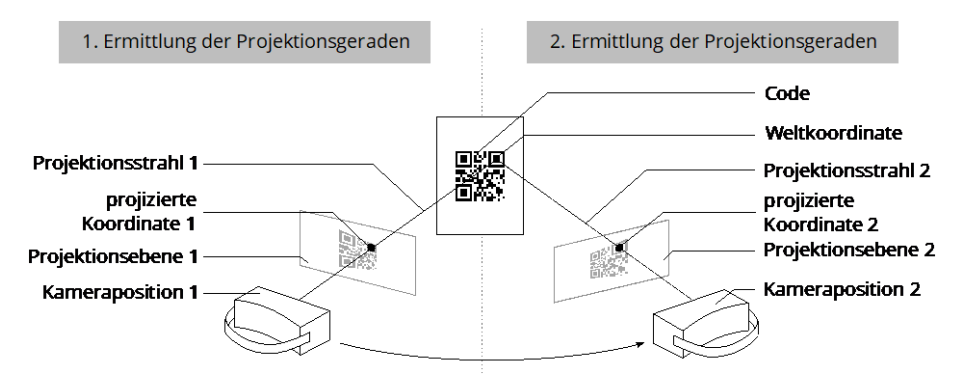

*Abbildung 1: Bestimmung von Weltkoordinaten durch Triangulation eines Codes*

Die Registrierung mittels Punktwolkenanalyse (MaskFusion) darf für nichtkommerzielle Zwecke kostenfrei eingesetzt werden. Gleiches gilt für ARTool-Kit. Die nötige Rechenleistung ist bei ARToolKit jedoch geringer. ARToolKit kann keine QR-Codes registrieren. Um mit einem Marker zusätzliche Informationen abrufen zu können, wurde auf einen angepassten Triangulations-Algorithmus mittels eines QR-Codes zurückgegriffen. Abbildung 1 zeigt den Prozess zur Bestimmung des Koordinatensystems.

Mit dem Farbbildsensor der HoloLens wird der QR-Code fotografiert. Softwareseitig wird für die Aufnahme die PhotoCapture API (Unity Technologies 2018) verwendet, welche bei der Aufnahme eines Bildes Informationen über die Kameraposition und die perspektivische Projektion der Kamera generiert. Der QR-Code ist mittig in einer Größe von 55x55mm auf einen weißen Karton in DIN-A4-Größe gedruckt. Den Code umgibt so ein ausreichend großer Rand (min. 5cm), damit die benötigten Tiefeninformationen zuverlässig generiert werden.

Im RGB-Bild lassen sich mit kostenfreien Softwarelösungen (ZXing, Owen n.d.) die Pixelkoordinaten der drei oder vier Quadrate, die an den Eckpunkten des Codes platziert sind, bestimmen. Mithilfe der von der PhotoCapture API bereitgestellten Transformationsmatrizen werden aus der Brillenposition und den Pixelkoordinaten die dazugehörigen projizierten Koordinaten berechnet. Aus diesen ergeben sich Projektionsgeraden (siehe Abbildung 1) (Zeller et al. 2018b). Aus mindestens zwei Aufnahmen des Codes aus ver-

schiedenen Perspektiven werden so mittels Triangulation die Geradenschnittpunkte (Bildkoordinaten) berechnet. Diese entsprechen mit kleinen Abweichungen den Weltkoordinaten (siehe Abbildung 2).

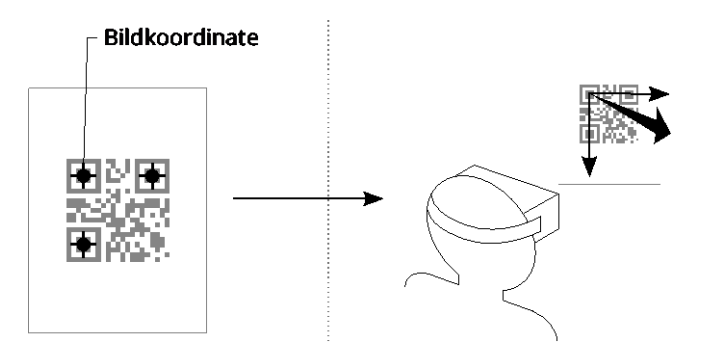

*Abbildung 2: Bestimmung der Bildkoordinaten (links) und Platzierung und Ausrichtung des Koordinatensystems (rechts)*

Aus den drei Koordinaten wird die Lage einer Ebene berechnet. Eine der Koordinaten wird als Zentrum des Koordinatensystems definiert. Mit einer zweiten Koordinate wird die Richtung einer Raumachse festgelegt, die Richtung der zweiten Raumachse entspricht dem Normalenvektor der Ebene. Der Normalenvektor wird dabei so ausgerichtet, dass der Winkel zur Nutzerposition möglichst klein ist. Aus dieser Definition ergibt sich automatisch die Lage der dritten Raumachse.

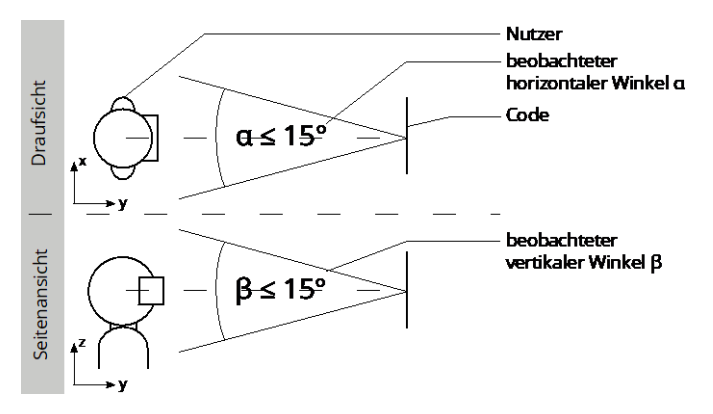

*Abbildung 3: Während der Kalibrierung blickt das AR-HMD in einem Winkel von maximal 15° auf den Code*

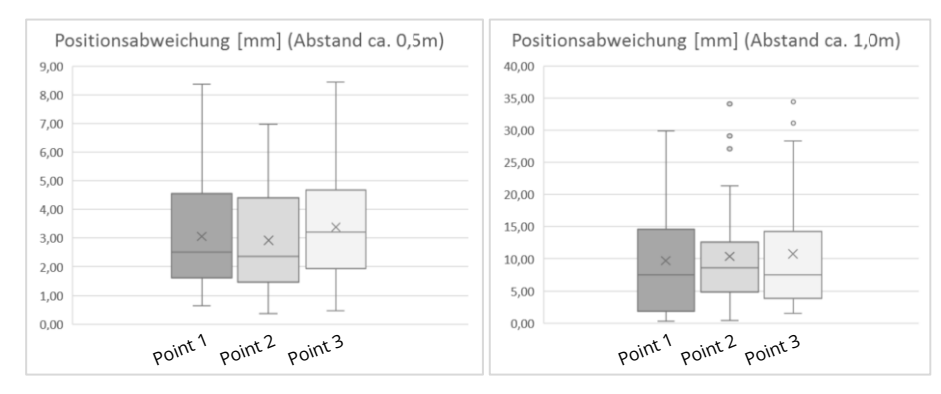

*Abbildung 4: Abweichungen der Messpunkte von ihren Mittelwerten im Abstand von 0,5m und 1,0m in mm*

Bei der Kalibrierung gibt es durch Messungenauigkeiten eine Abweichung, die zu minimieren ist. Die tatsächliche Abweichung zwischen Bild- und Weltkoordinate ist kaum zuverlässig bestimmbar und wird von Microsoft nicht beziffert. Die Wiederholgenauigkeit (Variationskoeffizient) der Kalibrierung lässt sich hingegen gut ermitteln und erlaubt wertvolle Aussagen hinsichtlich der zu erwartenden Abweichung von Koordinatensystemen der Nutzenden.

Es werden je 38 Kalibriervorgänge aus einem Abstand von ca. 0,5m und 1,0m durchgeführt. Das AR-HMD wird dabei in einem Winkel von maximal ca. 15° gegenüber der Frontalansicht auf den Code ausgerichtet (α und β, vgl. Abbildung 3).

Mit jedem Vorgang werden die drei Koordinaten der Code-Eckpunkte im Raum bestimmt. Deren Standardabweichung liegt bei 1,84mm (0,5m Abstand) respektive 8,61mm (1,0m Abstand). Abbildung 4 zeigt die Abweichungen der Eckpunktkoordinaten von ihren Mittelwerten. Die mittleren absoluten Abweichungen liegen bei 3,12mm (0,5m Abstand) und 10,28mm (1,0m Abstand).

Ähnlich verhalten sich die Beträge der Abweichungen des Normalenvektors zum Mittelwert (vgl. Abbildung 5). Der Normalenvektor steht senkrecht auf der Ebene, die aus den drei Koordinaten aufgespannt wird. Die mittlere absolute Winkelabweichung beträgt 1,26° (0,5m Abstand) respektive 3,98° (1,0m Abstand).

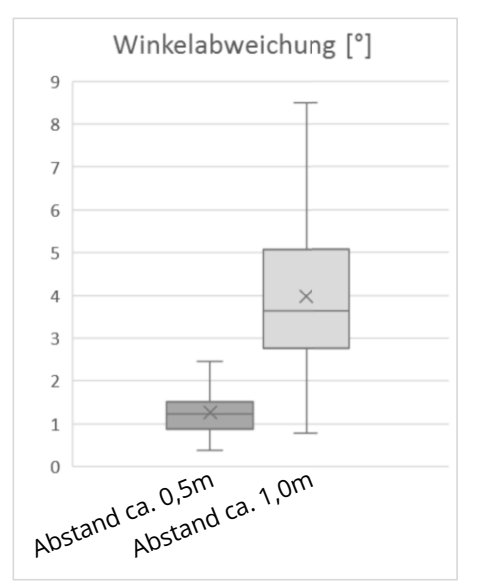

*Abbildung 5: Abweichungen des Normalenvektors vom Mittelwert im Abstand von 0,5m und 1,0m in Grad*

Es wird ersichtlich, dass mit steigendem Abstand zwischen AR-HMD und Code die Wiederholgenauigkeit in Position und Richtung sinkt. Die Kalibrierung sollte daher mit einem möglichst geringen Abstand erfolgen.

Abhängig vom Einsatzzweck ist das beschriebene Verfahren für virtuelle Szenen mit weniger als ca. 2m Seitenlänge in der Regel hinreichend genau. Für höhere Anforderungen an die Wiederholgenauigkeit oder größere Szenenabmessungen sollte der Einsatz von mehreren Codes mit größtmöglichem Abstand erwogen werden.

## 3.2 Konsistente Wahrnehmung

Um die Effekte der Fehlwahrnehmung von Größen und Entfernungen mit aktueller Hardware (HTC Vive Gen1, HTC Corporation 2018a) bewerten zu können, wird eine Studie durchgeführt. Daran nehmen 31 Versuchspersonen (davon 27 männlich, 4 weiblich) mit unterschiedlicher HMD-Erfahrung im Alter zwischen 20 und 55 Jahren teil. Ein Vergleich virtueller und realer Größen

und Entfernungen ist kaum möglich. Deshalb wird von der Verwendung absoluter Messwerte abgesehen. Vielmehr soll die Streuung der Messwerte betrachtet werden.

Alter, Körpergröße, Augenabstand und Erfahrung mit HMDs ergaben keine erkennbaren Zusammenhänge mit den ermittelten Messwerten.

Die Größenwahrnehmung wird in 5 Tests untersucht:

- (1) Bodenhöhe: Die Versuchspersonen stellen mithilfe eines Vive-Controllers die geschätzte Bodenhöhe ein.
- (2), (3) Objekthöhen: Die Versuchspersonen sehen nacheinander ein Objekt von 1,0m (2) und 1,5m (3) Höhe. Den Versuchspersonen wird die Höhe der Objekte nicht mitgeteilt. Die Versuchspersonen zeigen die wahrgenommene Höhe des Objekts mit der Hand an. Diese Höhe wird mittels Vive-Tracker (HTC Corporation 2018b) auf der Handrückseite gemessen. Der Vorgang wird drei Mal wiederholt und die Messwerte werden gemittelt.
- (4) Objekthöhe mit Vergleichskörper: Die Versuchspersonen stellen mithilfe eines Vive-Controllers eine Kugel möglichst exakt auf die gleiche Höhe einer nahegelegenen Referenzkugel ein. Dieser Vorgang wird vier Mal wiederholt und die Messwerte werden gemittelt.
- (5) Objektgrößen in verschiedenen Entfernungen: Kugeln in zwei Durchmessern (d1=0,5m; d2=0,75m) werden in drei verschiedenen Entfernungen (s1=1m; s2=3m; s3=5m) auf Brusthöhe platziert. Den Versuchspersonen werden diese Werte nicht bekannt gegeben. Die Versuchspersonen zeigen den geschätzten Durchmesser der Kugel mit den Handinnenseiten an. Der geschätzte Wert wird mithilfe von Vive-Trackern an den Handaußenseiten bestimmt.

Die Bestimmung der Bodenhöhe (1) streut mit einer Standardabweichung von 155,0mm sehr stark (vgl. Abbildung 6). Die Standardabweichungen der Objekthöhen sind mit 38,6mm (2) respektive 38,1mm (3) deutlich kleiner. Dies deutet auf eine bessere Einschätzung von Höhen nahe der Augenhöhe hin. Die Standardabweichung bei Einstellung der Objekthöhe mit einem Vergleichskörper ist am präzisesten: Sie beträgt 12,3mm.

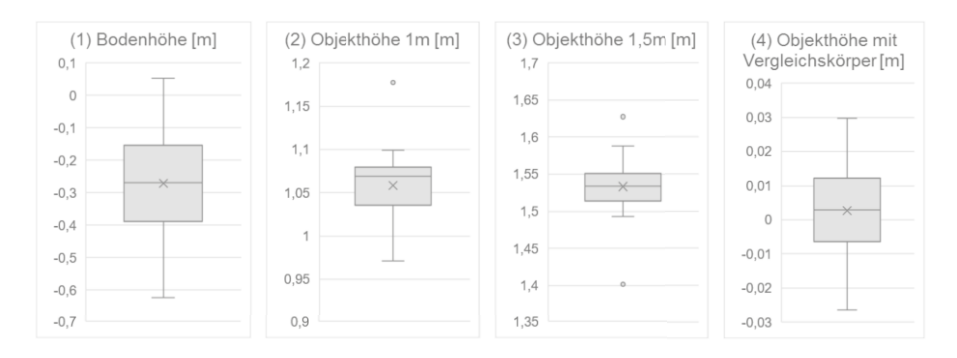

*Abbildung 6: Kastendiagramme zur Wahrnehmung von Boden- (1) und Objekthöhen (2)(3) sowie Höhenwahrnehmung mit Vergleichskörper (4)*

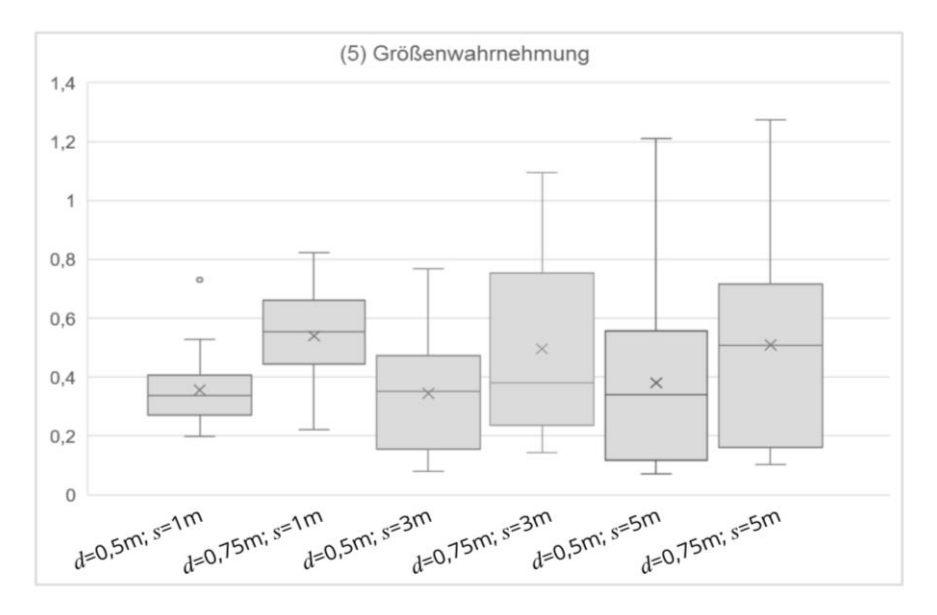

*Abbildung 7: Kastendiagramm zur Wahrnehmung von Kugeldurchmessern in verschiedenen Entfernungen (5)*

Die Einschätzung von Kugeldurchmessern aus verschiedenen Entfernungen (5) (vgl. Abbildung 7) gelingt den Probanden nur mit großen Abweichungen: Der Variationskoeffizient liegt zwischen 0,28 (d<sub>2</sub>, s<sub>1</sub>) und 0,71 (d<sub>1</sub>, s<sub>3</sub>). Er fällt mit steigender Entfernung zunehmend größer aus.

Aus dieser Untersuchung ergibt sich, dass die Wahrnehmung von Größen in VR durch Vergleichskörper mit bekannter Größe verbessert werden kann. Gleichzeitig sollten relevante Objekte möglichst nah am Betrachtenden platziert sein, um ihre Größe korrekt einschätzen zu können.

Diese Aussagen lassen sich nur bedingt auf andere VR- und AR-Systeme übertragen, da die fixe Fokusebene und das Sichtfeld des Vive-Systems Einfluss auf die Größenwahrnehmung haben können.

## **4 Kommunikationswerkzeuge**

Ein gemeinsames Koordinatensystem stellt nur den Ausgangspunkt für die Kollaboration von Nutzenden dar. Die dokumentierte Bewertung einer Konstruktion oder eines Konstruktionsentwurfes ist das zentrale Merkmal des Design Reviews (DIN EN 61160 2005). Die Nutzenden benötigen Hilfsmittel, um eine solche Bewertung vornehmen zu können. Dabei sind Annotationen ein verbreitetes Werkzeug. Annotationen bieten in der Regel die Möglichkeit, Objekte oder Bereiche innerhalb eines Dokumentes hervorzuheben und zu kommentieren. In klassischen Desktopanwendungen erfolgt die Annotationserstellung mit Maus und Tastatur. HMDs bieten diese gewohnten Eingabemethoden in der Regel nicht und erfordern dementsprechend die Anpassung bestehender Konzepte an neue Eingabemethoden und Geräte.

## 4.1 Annotationsmetaphern für HMDs in AR

Die bestimmende Eingabemetapher an PCs und Touchgeräten ist die des Pointers. Auch in AR und VR wird die Pointermetapher in angepasster Form eingesetzt, ein Beispiel sind die Controller der HTC Vive, die in Verbindung mit einem in die 3D-Szene projizierten Strahl als Ersatz für Maus und Toucheingaben fungieren können. Auf der HoloLens wird die Pointermetapher mit einem Gazecursor und der *Air Tap*-Geste umgesetzt, die mit einer Hand im Sichtbereich der HoloLens ausgeführt werden kann (Zeller et al. 2019).

Prinzipiell basieren alle Gesten, die von der HoloLens nativ erkannt werden können, auf der *Air Tap*-Geste (Zeller et al. 2019). Die *Bloom*-Geste stellt eine Ausnahme dar, wird auf der HoloLens jedoch genutzt, um das Hauptmenü aufzurufen und auszublenden und kann nicht anderweitig eingesetzt werden. Zwei *Air Taps* können als Doppelklick interpretiert werden und es wird

erkannt, ob der *Air Tap* gehalten wird (*Tap and Hold*). Aus der Kombination des *Tap and Hold* und der gleichzeitigen Handbewegung, können die Gesten *Manipulation* oder *Navigation* abgeleitet werden. Die *Manipulation*-Geste verfolgt die tatsächliche Handposition und eignet sich zum Zeichnen in der Szene oder zum Verändern von Objektpositionen, wie in Abbildung 8 gezeigt wird. Die *Navigation*-Geste setzt die Handposition in Beziehung zum Startpunkt der Geste und eignet sich deshalb besonders, um eine Scrollfunktion umzusetzen und die Größe von Menüfenstern anzupassen. Allerdings kann auch diese Geste genutzt werden, um die Position von Objekten zu manipulieren. Mit den nativ durch die HoloLens unterstützten Gesten kann eine Vielzahl gängiger Mausgesten substituiert werden, siehe Abbildung 9.

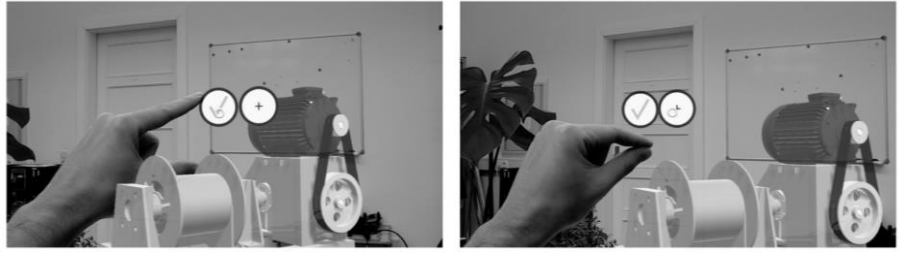

*Abbildung 8: Beispiel für den Einsatz der* Manipulation*-Geste als Ersatz für Drag & Drop mit der Maus*

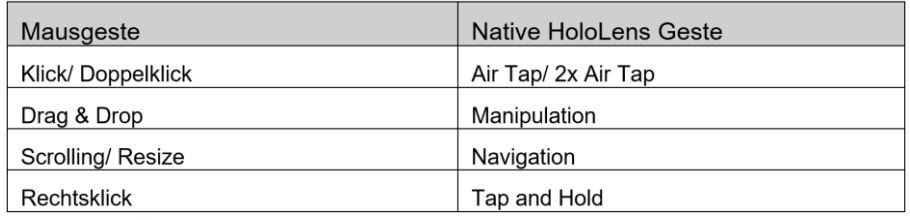

*Abbildung 9: Übersetzungsempfehlung für Mausgesten auf der HoloLens*

Eingaben wie auf einer physischen Tastatur sind mit den beschriebenen Gesten nicht ohne weitere Hilfsmittel möglich. Einige Anwendungen orientieren sich an der Implementierung der Tastatur auf Touchgeräten, indem eine virtuelle Tastatur im Sichtfeld des Nutzenden dargestellt wird, deren Tasten mit der Kombination aus Gaze und *Air Tap* bedient werden können (Turner et al. 2018). Diese Art der Umsetzung erfordert eine hohe Anzahl an Kopfbewegungen und *Air Tap*-Gesten. Dementsprechend wird viel Zeit benötigt, um einen Text zu erstellen und der Vorgang ist für die Nutzenden vergleichsweise anstrengend und umständlich. Die Menügestaltung und auch die Art der Annotationen sollten aufgrund dieser Einschränkung nicht einfach aus einer Desktopanwendung übernommen, sondern angepasst werden. Da die Texteingabe ein essentielles Element der Annotationserstellung ist, müssen Möglichkeiten gefunden werden, dieses Element durch andere Metaphern zu ersetzen bzw. die Eingabeanzahl zu minimieren.

Visuelle Metaphern wie Icons stellen eine Lösungsmöglichkeit für das beschriebene Problem dar. Eine andere Möglichkeit sind vorgefertigte Textbausteine, siehe Abbildung 10 a und b. In beiden Fällen ist es notwendig, typische Reviewsituationen im geplanten Einsatzumfeld zu analysieren, um auf diese Weise oft verwendete Anmerkungen zu identifizieren. Werden mehrere Icons oder Textbausteine miteinander verknüpft, können auch komplexere Zusammenhänge ohne umfangreiche Texteingabe verdeutlicht werden, siehe Abbildung 10 c.

|    |   | Good           | Bad       | Queston          | Bauteil nicht<br>montierbar. Bitte<br>telefonisch |
|----|---|----------------|-----------|------------------|---------------------------------------------------|
|    |   | Important      | New       | Edit             | Rücksprache mit Herr<br>Dammann halten.           |
| a. | b | <b>Discuss</b> | Collision | Not<br>mountable | Not<br>Dammann<br>mountable                       |

*Abbildung 10: a) Beispiel Icons b) Beispiel Textbausteine c) Beispiel für die Darstellung einer Texteingabe mit Hilfe von Icons und Textbausteinen*

### 4.2 Annotationsaustausch

Die erzeugten Annotationen und die darin enthaltenen Informationen können in den Entwicklungsprozess integriert werden, um auf deren Basis beispielsweise Änderungen an Bauteilen vorzunehmen. Hierzu muss es möglich sein, die Annotationen in einem möglichst allgemeingültigen Austauschformat abzuspeichern.

Es wurde in Anlehnung an Camba et al. eine XML-Struktur definiert (Camba et al. 2014), die die Annotationen und alle spezifischen Informationen abbilden kann. Die Struktur kann außerdem in den *Erweiterten Szenegraph* (Gebert et al. 2018) integriert werden (siehe Abbildung 11).

| 1              | xml version="1.0" encoding="Windows-1252"?                           |  |  |  |
|----------------|----------------------------------------------------------------------|--|--|--|
| $\overline{2}$ | E<AnnotationCollection xmlns:xsi="http://www.w3.org/2001/XMLSch</td> |  |  |  |
| 3              | <annotations></annotations>                                          |  |  |  |
| 4              | <annotation></annotation>                                            |  |  |  |
| 5              | <timestamp>2019-01-07T09:38:16.5394196Z</timestamp>                  |  |  |  |
| 6              | <positionx>-4.771734</positionx>                                     |  |  |  |
| 7              | <positiony>0.427949667</positiony>                                   |  |  |  |
| 8              | <positionz>-1.68677235</positionz>                                   |  |  |  |
| $\overline{9}$ | <uipositionx>0</uipositionx>                                         |  |  |  |
| 10             | <uipositiony>0</uipositiony>                                         |  |  |  |
| 11             | <uipositionz>0</uipositionz>                                         |  |  |  |
| 12             | <camerapositionx>0</camerapositionx>                                 |  |  |  |
| 13             | <camerapositiony>1</camerapositiony>                                 |  |  |  |
| 14             | <camerapositionz>-10</camerapositionz>                               |  |  |  |
| 15             | <camerarotationx>O</camerarotationx>                                 |  |  |  |
| 16             | <camerarotationy>O</camerarotationy>                                 |  |  |  |
| 17             | <camerarotationz>0</camerarotationz>                                 |  |  |  |
| 18             | <id>0</id>                                                           |  |  |  |
| 19             | <priority>medium priority</priority>                                 |  |  |  |
| 20             | <annotationtype>FABAnnotation</annotationtype>                       |  |  |  |
| 21             | <userid>001</userid>                                                 |  |  |  |
| 22             | <clickedpartname>01 02 01 Seiltrommel</clickedpartname>              |  |  |  |
| 23             | <parentname>01 02 01 Seiltrommel</parentname>                        |  |  |  |
| 24             | <texts>Edit</texts>                                                  |  |  |  |
| 25             | <icons>check</icons>                                                 |  |  |  |
| 26             | <icons>new</icons>                                                   |  |  |  |
| 27             | <icons>thumbsup</icons>                                              |  |  |  |
| 28             | $<$ Swipes />                                                        |  |  |  |
| 29             |                                                                      |  |  |  |
| 30             | 由<br><annotation></annotation>                                       |  |  |  |
| 1105           |                                                                      |  |  |  |
| 1106           |                                                                      |  |  |  |

*Abbildung 11: XML-Annotationsstruktur*

Die Struktur sieht Attribute vor, mit denen Daten zu Position, Informationsinhalt oder Priorität der Annotation abgelegt werden können. Jede Annotation verfügt über einen Verweis zu einem Bauteil oder einer Baugruppe aus der Baugruppenstruktur. Da die Baugruppenstruktur inklusive der Objektnamen und Eigenschaften in Unity aus dem *Erweiterten Szenegraph* abgeleitet wurde, ist die Integrität dieser Verweise auch außerhalb von Unity gegeben. Mit dem *Erweiterten Szenegraphen* kann der Austausch der Annotationen deshalb auch plattformunabhängig erfolgen.

### **5 Zusammenfassung und Ausblick**

Durch die Kalibrierung ist eine wichtige Grundlage für die Kollaboration gelegt worden. Gleichzeitig konnte das Verständnis der Wahrnehmung von Größen und Entfernungen verbessert werden. Zur korrekten Einschätzung Maximilian Peter Dammann, Martin Gebert und Ralph Stelzer

sollten stets Vergleichsobjekte mit bekannten Maßstäben eingeblendet werden und relevante Objekte im greifbarer Nähe des Nutzenden angeordnet werden.

Das für den Einsatz mit einem HMD in AR optimierte Annotationssystem ermöglicht die Durchführung und Dokumentation von Reviews unter Beachtung der Eingabebeschränkungen des Gerätes. Die Annotationen wurden in den *Erweiterten Szenegraph* integriert und können auf diese Weise gewinnbringend in die weiteren Schritte des Entwicklungsprozesses einbezogen werden.

In Kapitel 3.2 wurden Erkenntnisse zur Größen- und Entfernungswahrnehmung mit einem VR-HMD gewonnen. Diese sind nicht zwangsläufig auf andere Geräte übertragbar und sollten daher insbesondere auf AR-Hardware überprüft werden. Auf dieser Basis ließen sich allgemeine Aussagen zur Wahrnehmung treffen.

Die aktuellen Forschungen konzentrieren sich auf Teilaspekte und zu schaffende Vorrausetzungen der Kollaboration zwischen mehreren Nutzenden. Im nächsten Schritt sollen die integrierten Netzwerkfähigkeiten von Game Engines untersucht und genutzt werden, um die Teilaspekte zusammenzufügen und eine standortunabhängige Live-Kollaboration auf Basis des *Erweiterten Szenegraphen* zu ermöglichen. Es wird weiterhin angestrebt die Unterstützung von Game Engines für diverse Plattformen zu nutzen, um die Kollaboration zwischen Nutzenden auf unterschiedlichen Plattformen zu ermöglichen. Die Kollaboration erfordert in diesem Zuge außerdem eine geeignete Rechte- und Nutzerverwaltung, um unterschiedlichen Einsatzzwecken und Nutzerprofilen gerecht werden zu können.

Die im Strukturmodell hinterlegten Annotationsdaten können prinzipiell genutzt werden, um eine abgelaufene Reviewsession in Teilen zu rekonstruieren und als Grundlage für automatisch generierte Berichte über die Sessions fungieren. Weitere Verwertungsmöglichkeiten der gewonnenen Annotationsdaten können gegebenenfalls in deren Rückführung aus dem *Erweiterten Szenegraph* in beispielsweise ein CAD-Programm liegen.

## **6 Literaturverzeichnis**

- Apple Inc. (2019). ARKit 2, Apple Inc. Zugriff am 27.02.2019. Verfügbar unter https://developer.apple.com/arkit/
- Camba, J., Contero, M., Johnson, M. & Company, P. (2014). Extended 3D annotations as a new mechanism to explicitly communicate geometric design intent and increase CAD model reusability. Computer-Aided Design, 57, 61-73.
- Chang, Y. S., Nuernberger, B., Luan, B. & Hollerer, T. (2017). Evaluating gesture-based augmented reality annotation. In 2017 IEEE Symposium on 3D User Interfaces (3DUI). Proceedings: March 18-19, 2017, Los Angeles, CA, USA (S. 182-185). IEEE.
- Chen, J., Pyla, P. S. & Bowman, D. A. (2004). Testbed evaluation of navigation and text display techniques in an information-rich virtual environment. In VR 2004. IEEE Virtual Reality 2004: proceedings: Chicago, Illinois, March 27-31, 2004 (S. 181-289). IEEE.
- Creem-Regehr, S. H., Willemsen, P., Gooch, A. A. & Thompson, W. B. (2005). The influence of restricted viewing conditions on egocentric distance perception: implications for real and virtual indoor environments. Perception, 34 (2), 191-204.

DIN EN 61160. (2005). Entwicklungsbewertung (engl. Titel Design Review)

- Fraunhofer Institute for Computer Graphics Research IGD. (2019). Seed round for Visometry stable tracking for industrial AR solutions with VisionLib. Zugriff am 25.02.2019. Verfügbar unter https://www.igd.fraunhofer.de/sites/default/files/media/presse/igd-20190115\_seed\_round\_for\_visometry.pdf
- Gebert, M., Steger, W. & Stelzer, R. (2018). Fast and Flexible Visualization Using an Enhanced Scene Graph. In Proceedings of the ASME International Design Engineering Technical Conferences and Computers and Information in Engineering Conference - 2018. Presented at ASME 2018 International Design Engineering Technical Conferences and Computers and Information in Engineering Conference, August 26-29, 2018, Quebec City, Canada (V01BT02A025). ASME.
- Google Inc. ARCore Build the future, Google Inc. Zugriff am 27.02.2019. Verfügbar unter https://developers.google.com/ar/
- HTC Corporation. (2018a). Vive VR System. Zugriff am 25.02.2019. Verfügbar unter https://www.vive.com/us/product/vive-virtual-reality-system/
- HTC Corporation. (2018b). Vive Tracker. Go Beyond VR Controllers. Verfügbar unter <https://www.vive.com/us/vive-tracker/>
- Jankowski, J., Samp, K., Irzynska, I., Jozwowicz, M. & Decker, S. (2010). Integrating text with video and 3D graphics. In E. Mynatt, D. Schoner, G. Fitzpatrick, S. Hudson, K. Edwards & T. Rodden (Hrsg.), Proceedings of the 28th international conference on Human factors in computing systems - CHI '10 (S. 1321). ACM Press.
- Kato, H. & Billinghurst, M. (1999, Oktober). Marker tracking and HMD calibration for a video-based augmented reality conferencing system. In Proceedings 2nd IEEE and ACM International Workshop on Augmented Reality (IWAR'99) (S. 85-94). IEEE Comput. Soc.
- Knapp, J. M. & Loomis, J. M. (2004). Limited Field of View of Head-Mounted Displays Is Not the Cause of Distance Underestimation in Virtual Environments. Presence: Teleoperators and Virtual Environments, 13 (5), 572-577.
- Nuernberger, B., Lien, K.-C., Hollerer, T. & Turk, M. (2016). Anchoring 2D gesture annotations in augmented reality. In 2016 IEEE Virtual Reality Conference (VR). Greenville, South Carolina, USA, 19-23 March 2016: proceedings (S. 247-248). IEEE.
- Owen, S. (n.d.). ZXing Project. Zugriff am 25.02.2019. Verfügbar unter https://github.com/zxing/zxing
- Parametric Technology Corporation. (n.d.). The World's Most Widely Deployed AR. Zugriff am 25.02.2019. Verfügbar unter https://www.vuforia.com/engine.html
- Pick, S. & Kuhlen, T. W. (2015). A framework for developing flexible virtual-reality-centered annotation systems. In 2015 IEEE 8th Workshop on Software Engineering and Architectures for Realtime Interactive Systems (SEARIS). 24 March 2015 (S. 10-17). IEEE.
- Pick, S., Weyers, B., Hentschel, B. & Kuhlen, T. W. (2016). Design and Evaluation of Data Annotation Workflows for CAVE-like Virtual Environments. IEEE transactions on visualization and computer graphics, 22 (4), 1452-1461.
- Renner, R. S., Steindecker, E., Müller, M., Velichkovsky, B. M., Stelzer, R., Pannasch, S. et al. (2015). The Influence of the Stereo Base on Blind and Sighted Reaches in a Virtual Environment. ACM Transactions on Applied Perception, 12 (2), 1-18.
- Rünz, M. & Agapito, L. (2018). MaskFusion: Real-Time Recognition, Tracking and Reconstruction of Multiple Moving Objects. Verfügbar unter <http://ieeexplore.ieee.org/stamp/stamp.jsp?tp=&arnumber=8613746>
- Swan, J. E., Jones, A., Kolstad, E., Livingston, M. A. & Smallman, H. S. (2007). Egocentric depth judgments in optical, see-through augmented reality. IEEE transactions on visualization and computer graphics, 13 (3), 429-442.
- Turner, A., Zeller, M., Cowley, E., Bray, B. (2018). Keyboard input in Unity, Microsoft Corporation. Zugriff am 28.02.2019. Verfügbar unter https://docs.microsoft.com/en-us/windows/mixedreality/keyboard-input-in-unity
- Unity Technologies. (2018). Unity Manual: HoloLens photo capture. Zugriff am 22.02.2019. Verfügbar unte[r https://docs.unity3d.com/Manual/windowsholographic-photocapture.html](https://docs.unity3d.com/Manual/windowsholographic-photocapture.html)
- Zeller, M., Turner, A., Bray, B. & grbury. (2018). HoloLens (1st gen) hardware details, Microsoft Corporation. Zugriff am 25.02.2019. Verfügbar unter https://docs.microsoft.com/enus/windows/mixed-reality/hololens-hardware-details
- Zeller, M., Turner, A., Bray, B., Schonning, N., Cowley, E., McCulloch, J. et al. (n.d.). Locatable camera, Microsoft Corporation. Zugriff am 25.02.2019. Verfügbar unter https://docs.microsoft.com/enus/windows/mixed-reality/locatable-camera
- Zeller, M., Bray, B., McCulloch, J. & grbury. (2019). Gestures Mixed Reality, Microsoft Corporation. Zugriff am 25.02.2019. Verfügbar unter [https://docs.microsoft.com/en-us/windows/mixed](https://docs.microsoft.com/en-us/windows/mixed-reality/gestures)[reality/gestures](https://docs.microsoft.com/en-us/windows/mixed-reality/gestures)

## **Kontakt**

Dipl.-Ing. Maximilian Peter Dammann Professur für Konstruktionstechnik/CAD, Technische Universität Dresden 01062 Dresden maximilian\_peter.dammann@tu-dresden.de

Dipl.-Ing. Martin Gebert Professur für Prozessleittechnik, Technische Universität Dresden 01062 Dresden [martin.gebert@tu-dresden.de](mailto:martin.gebert@tu-dresden.de)

Prof. Dr.-Ing. Ralph Stelzer Professur für Konstruktionstechnik/CAD, Technische Universität Dresden 01062 Dresden ralph.stelzer@tu-dresden.de

Maximilian Peter Dammann, Martin Gebert und Ralph Stelzer